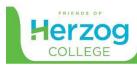

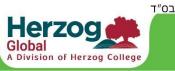

# **PURIM 5781**

## with Herzog College and the OU Israel Kids Kollel

## Part 1: Megillah Summary

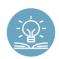

Haman rises to power and convinces King Achashverosh to let him destroy all the Jews in the kingdom. Mordechai tells Queen Esther that she must try to ask the king to cancel the decree. So she asks the king and Haman to join

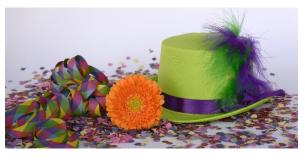

her for two parties. At the second, she tells Achashverosh that Haman is trying to destroy her people, the Jews. Achashverosh gets angry and orders that Haman be hanged. The Jews then defeat their enemies in battle on the day that Haman wished to destroy them, the 13<sup>th</sup> of Adar, and then celebrate on the next day, the 14<sup>th</sup> of Adar.

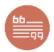

# Part 2: The Inside Scoop

Two of the main characters in the Megillah "dress up" or disguise themselves. The first is Esther, who does not reveal important information about herself to Achashverosh after becoming queen.

| Esther 2:10                                    | אסתר פרק ב פסוק י                      |
|------------------------------------------------|----------------------------------------|
| Esther did not tell [anyone] her nation or her | לא הִגִּידָה אֶסְתֵר אֶת עַמָּהּ וְאֶת |
| background                                     | מוֹלַדְתָּה                            |

The second is Mordechai, who put on special clothes after hearing of Haman's plan and again after Haman was killed.

| Esther 4:1, 8:15                                                                                   | אסתר ד:א, ח:טו                                                                                                   |
|----------------------------------------------------------------------------------------------------|----------------------------------------------------------------------------------------------------|
| And Mordechai ripped his clothes and wore                                                          | ויִקְרַע מְרְדֶּכַי אֶת בְּגָדָיו וַיִּלְבַּשׁ                                                                   |
| sackcloth and ashes                                                                                | שַׂק וָאֵפֶר                                                                                                    |
| And Mordechai left the king's presence with royal clothing, blue and white and a huge golden crown | ַ-<br>וּמָרְדֵּכַי יָצָא מִלְפְנֵי הַמֶּלֶךְ בִּלְבוּשׁ<br>מַלְכוּת תְּכֵלֶת וְחוּר וַעֲטֶרֶת זְהָב<br>גְּדוֹלָה |

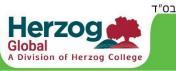

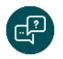

# Part 3: Let's Discuss

### Younger Grades:

- What information did Esther hide from Achashverosh? What types of clothes did Mordechai wear in these two pesukim?
- How do you think Esther felt when not telling anyone in the palace this information?
- How do you feel when you dress up? Do you feel like you are not yourself?
- > Can you think of any reasons why many people dress up for Purim?

### Older Grades:

- Why do you think the idea of "dress up" or "disguise" seems to be important in the Megillah? How does Hashem also "disguise Himself" in the Megillah?
- How do you think you would feel when dressing up as someone else or not revealing important information about yourself to someone else?
- Based upon what we have learned, why do you think many people dress up for Purim?

### Grandparents:

- Have you ever dressed up for Purim? Were you able to feel at all like the person or thing you were dressed up as?
- Share your favorite Purim experience. What was Purim like when you were growing up? Is it different from how we celebrate today?

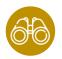

# Part 4: Activity

Later on, we're going to dress up using costumes you have at home or virtual Zoom costumes. We will then take a photograph using screenshot and decorate a frame to put it in.

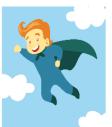

- How does it feel to dress up as someone else?
- Can you feel at all like the other person does or think using their thought process?

Herzog College offers a free weekly Parsha Package for grandparents to learn together on Zoom or over the phone with their grandchildren in grades 2–5.

<u>Click here</u> to download this week's Parsha and sign up to receive the weekly email.

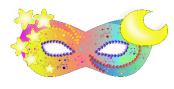

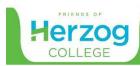

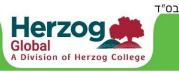

# HANDY TIPS

### from Herzog College and the OU Israel Kids Kollel

#### Virtual Costumes

When it's time, we'll be dressing up and taking pictures together. You can either use costumes that you have around the house or you can make a virtual Zoom costume. Here's how to make a virtual costume:

- From the bottom of the main Zoom screen, click the small arrow that's on the right of "Stop Video." A menu pops up.
- 2. Select "Choose video filter." The "Settings" window opens.
- 3. Click "Video Filters" from the main window (not the sidebar).
- 4. Scroll through the options and click on different ones to see how you will look.
- 5. Optional: Some versions of Zoom have a "Studio Effects (Beta)" option in the bottom right. Click that to choose from a set of more realistic costume options that you can add to your Video Filters.
- 6. When you are finished, click the "x" in the "Settings" window to close it. Be careful not to click the "x" in the top right of the main Zoom screen or you'll disconnect from the event!

### Taking a Picture Together

Once everyone is in costume, it'll be time to take and print a picture! Here's how to do it:

- 1. There are different ways to take a screen capture to copy whatever is on your screen, depending on your computer:
  - a. On a PC: Press the "Print Screen" key. Note: You may need to hold down the "Fn", "Alt," or "Windows" button together with the "Print Screen" button which is sometimes located on the Insert Key.
  - b. On a Mac: Press and hold these three keys together: Shift, Command, and 3.

Note: You will not see any indication that you did anything, but the computer has saved the screen into its memory.

- 2. Open a Word Document
- Paste the copied screen into the Word Document by pressing the "Paste" button from the top left of the Home Tab. Alternatively, you can right click and select "Paste" or use the Control+V shortcut.
- 4. Resize your photo by clicking on one of the corners and dragging it to the desired size.
- 5. Print your photo and cut it out to fit into your frame.